#### Multimedia Retrieval Exercise Course

3 Query by Example: Color Histogram Extraction

Kimiaki Shirahama, D.E.

Research Group for Pattern Recognition Institute for Vision and Graphics University of Siegen, Germany

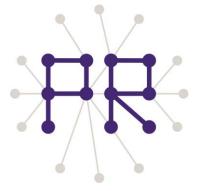

# Overview of Today's Lesson

- 1. Query by Example (Content-Based Image Retrieval (CBIR))
- 2. Color Histogram Extraction by OpenCV
- 3. Image Data Preparation (Caltech 101)
- 4. Extracting Histograms from All Images

# Query by Example (Content-based Image Retrieval)

Given sample images as a query, retrieve similar images from the database

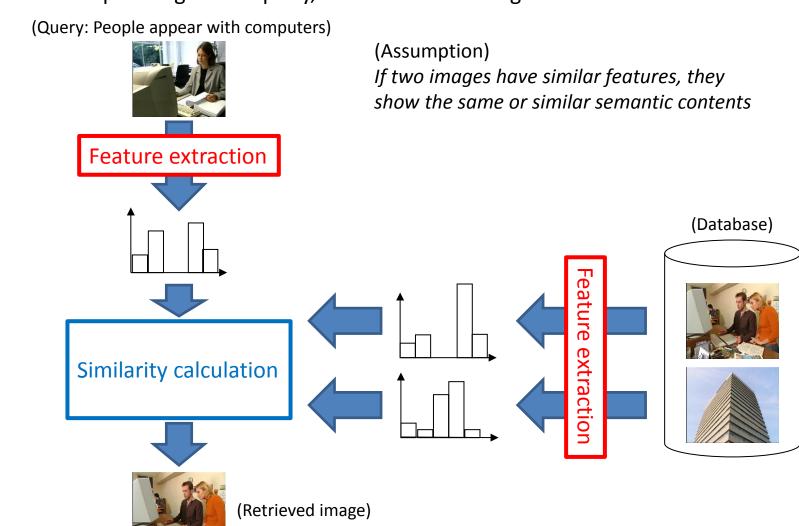

# Implementing Query by Example

**Pre-processing phase:** Extract features from all images in the database, and store them into a file (In this course, we will use histogram-type features)

```
File f;
for each image I in the database
  histo = extractHistogram(I);
  outputHistogram(f, histo);
end

This week
```

**Retrieval phase:** Compute similarities between a query image and the other images in the database, and output images with the highest similarities.

```
Query q;

q_histo = loadHistogram(q);

Result r;

For each image I in the databse

histo = loadHistogram(I);

sim = computeSimilarity(q_histo, histo);

addResult(r, I, sim);

end

sortBySimilarity(r);

outputSimilarImages(r);

(Evaluation of the retrieval result)
```

The next week and the week after that

## Color Histogram Extraction by OpenCV (1/3)

- 1. CvHistogram\* cvCreateHist( int dims, int\* sizes, int type, float\*\* ranges=NULL, int uniform=1) Allocate the memory region of a histogram
  - / dims: Number of dimensions
  - sizes: Integer array where each element represents the number of bins in one dimension
  - ranges: Two-dimensional array where each element represents the upper or lower bound of values in one dimension

For other input variables, please refer to

http://opencv.jp/opencv-1.1.0\_org/docs/ref/opencvref\_cv.htm#cv\_imgproc\_histograms

## Color Histogram Extraction by OpenCV (2/3)

#### We will create a histogram from an image in the HSV color space

```
// Parameters for creating a histogram
int hist_dims = 3; // 3-dimensional histogram (each dimension corresponds to H, S or V axis)
int h_bins = 8;
int s_bins = 8;
int v_bins = 8;
int hist_size[] = { h_bins, s_bins, v_bins }; // # of bins on H, S and V axes
float h_ranges[] = { 0, 181 }; // Values on H axis range from 0 to 180
float s_ranges[] = { 0, 256 }; // Values on S axis range from 0 to 255
float v_ranges[] = { 0, 256 }; // Values on V axis range from 0 to 255
float *ranges[] = { h_ranges, s_ranges, v_ranges };

CvHistogram* hist = cvCreateHist(hist_dims, hist_size, CV_HIST_ARRAY, ranges, 1);
```

## Color Histogram Extraction by OpenCV (3/3)

- **2.** Split a target HSV image into three images, each represents pixel values on a single channel void cvSplit( const CvArr\* src, CvArr\* dst0, CvArr\* dst1, CvArr\* dst2, CvArr\* dst3)
  - src: Source image represented by multiple color channels
  - dst0: An image representing pixel values in the first channel (In our case, H channel)
  - dst1: An image representing pixel values in the second channel (In our case, S channel)
  - dst2: An image representing pixel values in the second channel (In our case, V channel)
  - dst3: An image representing pixel values in the second channel (In our case, NULL)

```
lplImage *planes[3];
planes[0] = cvCreateImage(cvSize(src->width,src->height), src->depth, 1);
planes[1] = cvCreateImage(cvSize(src->width,src->height), src->depth, 1);
planes[2] = cvCreateImage(cvSize(src->width,src->height), src->depth, 1);
// Split the HSV image into three images, each of which represents pixel values on a signle channel cvSplit(hsv, planes[0], planes[1], planes[2], NULL);
```

- **3.** Extract a histogram with the following function void cvCalcHist(IpIImage\*\* image, CvHistogram\* hist, int accumulate=0, const CvArr\* mask=NULL)
  - image: Array of IplImage pointers for split images
  - hist: Pointer to the CvHistogram

For the other variables, please refer to the Web page

**NOTE:** Don't forget releasing the memory region of the histogram by cvReleaseHist(CvHistogram\*\* hist), after the task for it is finished.

# Visualising Histograms

Please try to visualise the extracted histogram by referring to the Web page.

Note: The example code in the Web page targets a two-dimensional histogram. On the other hand, we target a three-dimensional histogram. To reduce it into a two-dimensional image, you need to take a sum of bin values by fixing two of Three dimensions.

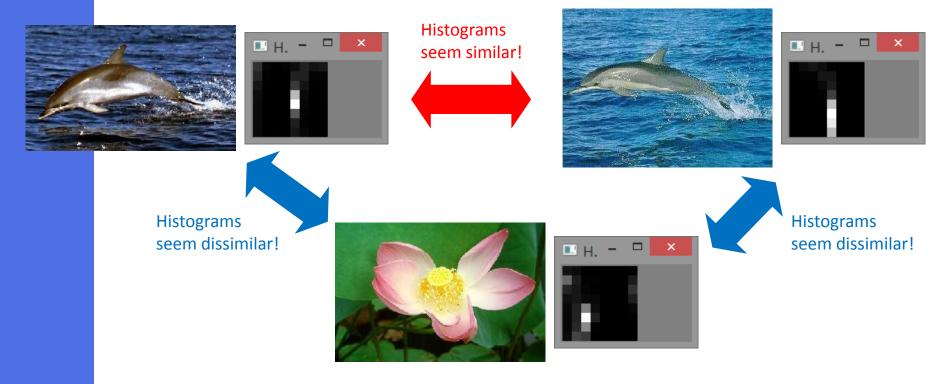

Every time you write a code, I strongly recommend you to check if your program works or not (using simple data)!

## **Image Data Preparation**

#### Caltech 101 (http://www.vision.caltech.edu/Image Datasets/Caltech101/Caltech101.html)

- Traditional benchmark image data set for evaluating image retrieval/classification methods
- This includes 101 categories, each category contains about 40 to 800 images
- Total data size is about 150MB

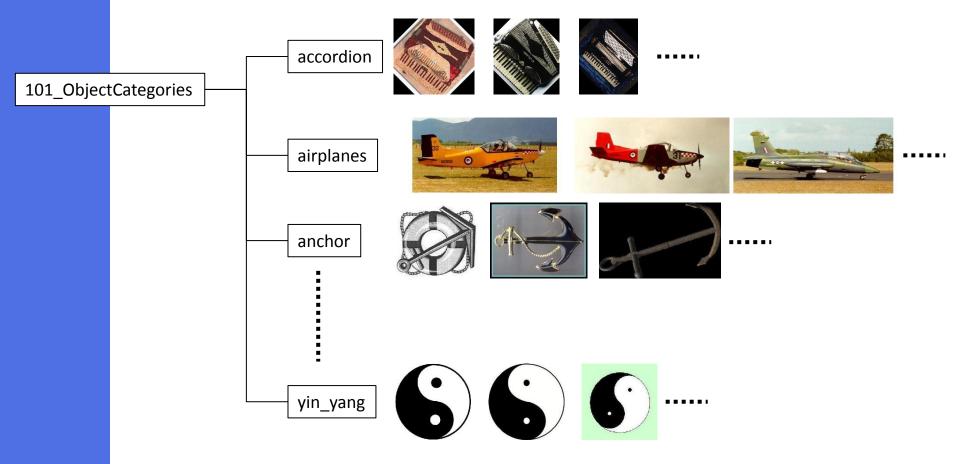

# **Extracting Histograms of All Images**

Please try to extract histograms from all images, and store them in a single file

#### Problems that you have to solve:

- 1. It's better to separate the histogram extraction process from the main function.
- 2. How to list directory or file names?
  - Windows: FindFirstFile, FindNextFile
  - Linux: opendir, popen, etc.
  - Mac: I don't know © But, I think the same way to Linux can be used, because, to my knowledge, Mac is based on debian-based linux.
- **3.** File writing is clear (use fopen or ofsteam)
- **4.** Writing format is up to you. I made the file where each line is as follows: <Image filename> <Bin value at (0,0,0) position> <Bin value at (0,0,1) position> ... <Bin value at (7,7,7) position>

**NOTE:** In the next lesson, we will not use OpenCV. The reason is that we only have to read the text file of histograms, and compute their similarities.